### УТВЕРЖДАЮ

Первый заместитель генерального директора заместитель по научной работе ФГУП «ВНИИФТРИ»

А.Н. Щипунов *ОХ-.* 2020 г.  $\mathcal{Y}$ 

# **Государственная система обеспечения единства измерений**

# **Анализаторы сигналов «Analyzer 2700»**

# **МЕТОДИКА ПОВЕРКИ**

651-20-0043 MIT.

р.п. Менделеево 2020 г.

# Содержание

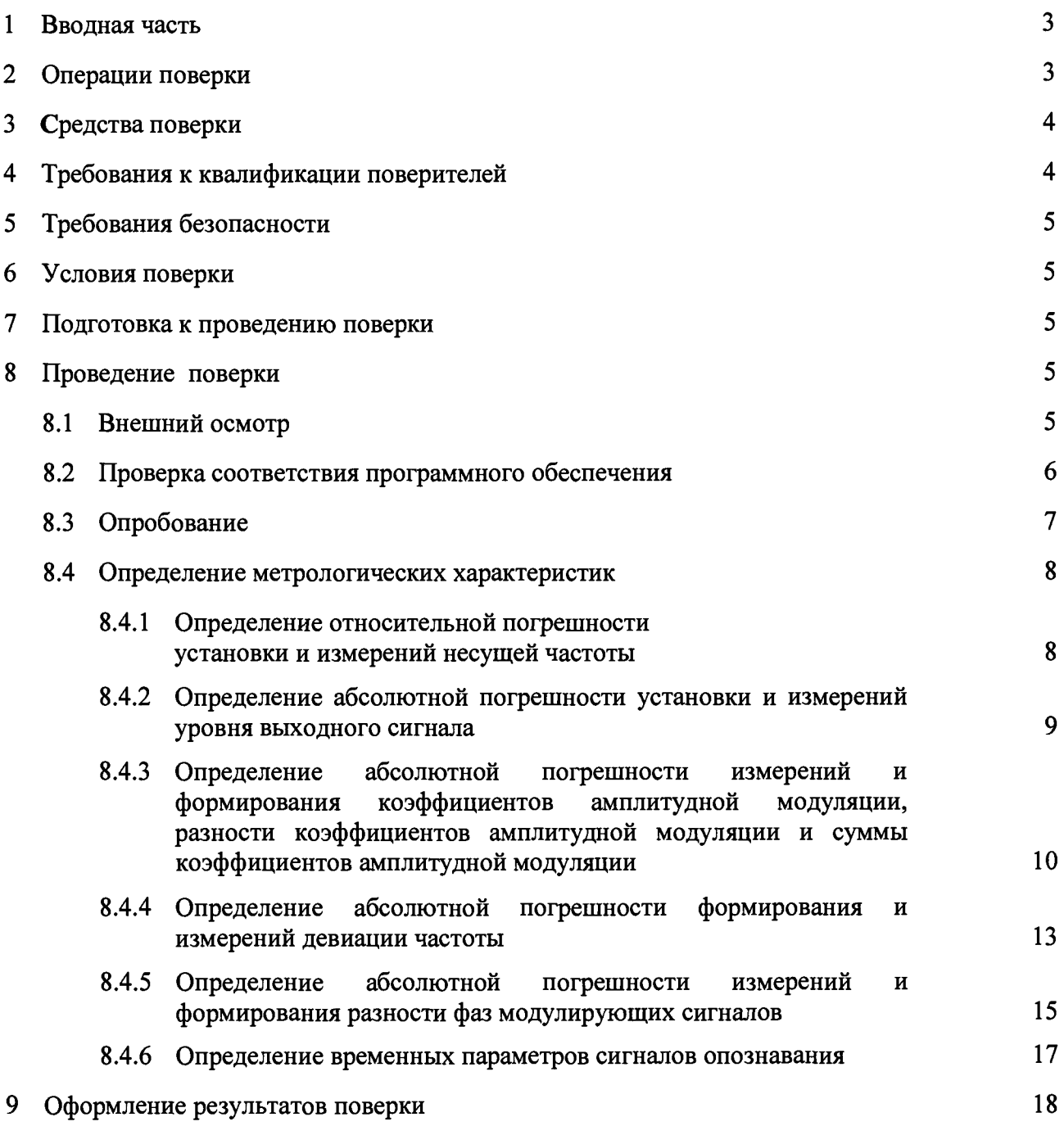

# <span id="page-2-0"></span>1 ВВОДНАЯ ЧАСТЬ

1.1 Настоящая методика поверки (далее - МП) устанавливает методы и средства первичной и периодической поверки анализаторов сигналов «Analyzer 2700» (далее анализаторы), изготавливаемые акционерным обществом «АЗИМУТ», находящихся в эксплуатации, а также после хранения и ремонта.

1.2 Интервал между поверками 1 (один) год.

### 2 ОПЕРАЦИИ ПОВЕРКИ

2.1 При проведении поверки анализаторов должны быть выполнены операции, указанные в таблице 1.

Таблица 1 - Операции поверки

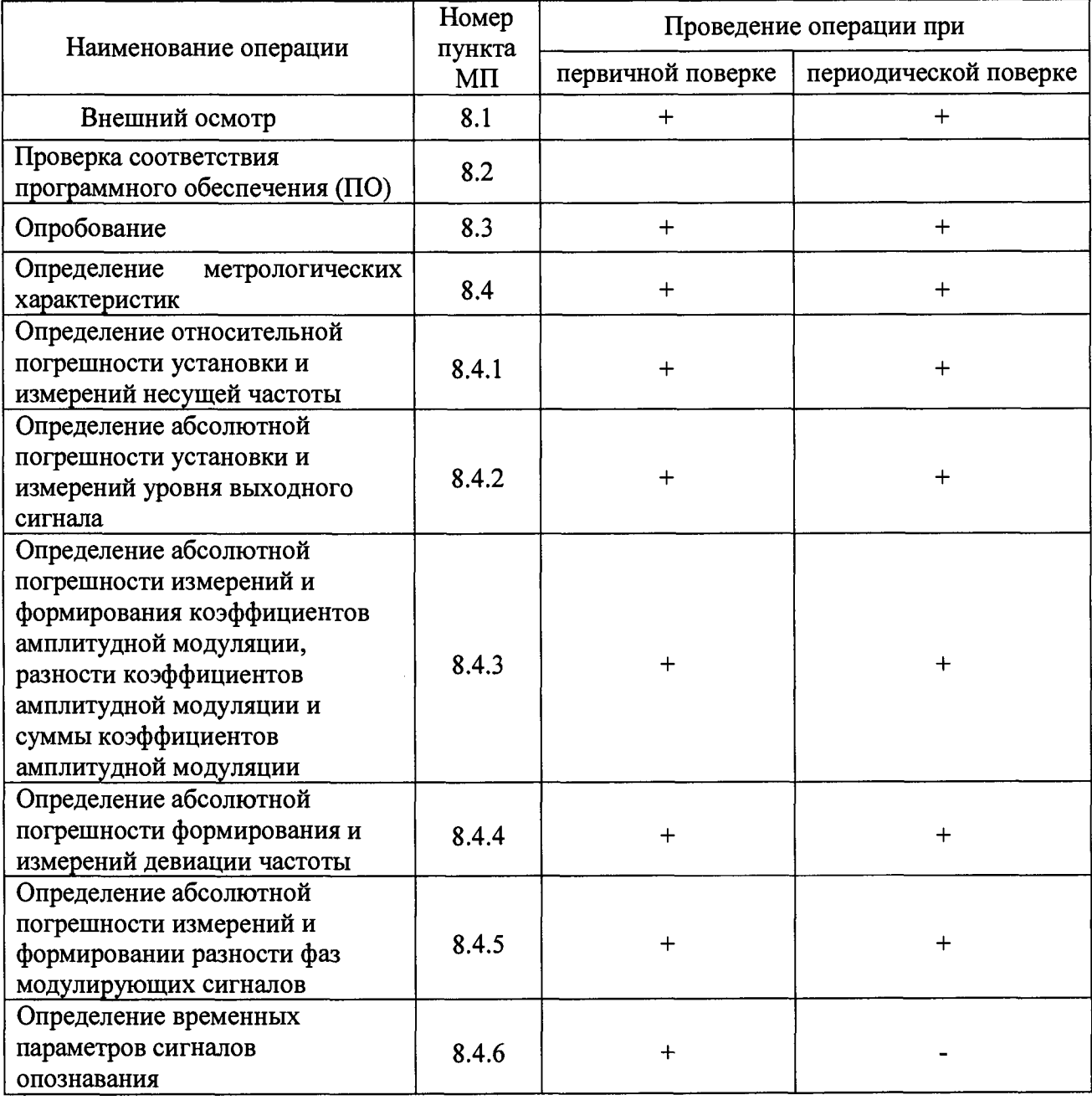

2.2 Допускается проведение поверки меньшего числа измеряемых величин или на меньшем числе поддиапазонов измерений, которые используются при эксплуатации по

соответствующим пунктам настоящей методики поверки. Соответствующая запись должна быть сделана в свидетельстве о поверке на основании заявления владельца средства измерения.

### 3 СРЕДСТВА ПОВЕРКИ

3.1 При проведении поверки используют средства измерений и вспомогательное оборудование, представленное в таблице 2.

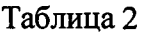

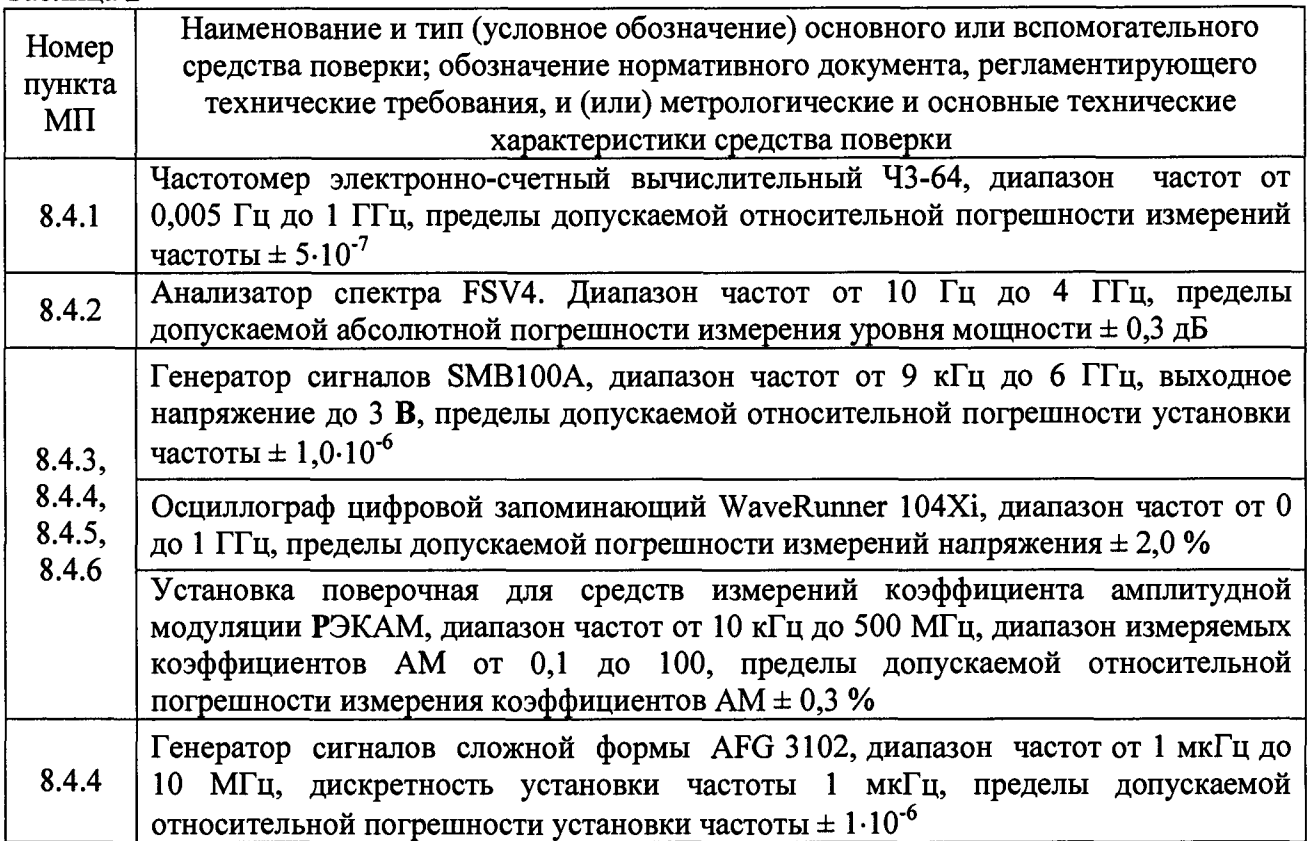

3.2 Допускается использовать аналогичные средства поверки, которые обеспечат измерения соответствующих параметров с требуемой точностью.

3.3 Средства поверки должны быть исправны, поверены и иметь свидетельства о поверке.

# 4 ТРЕБОВАНИЯ К КВАЛИФИКАЦИИ ПОВЕРИТЕЛЕЙ

<span id="page-3-0"></span>4.1 Поверка должна осуществляться лицами со среднетехническим образованием или высшим образованием, аттестованными в качестве поверителей в установленном порядке и имеющим квалификационную группу электробезопасности не ниже третьей.

4.2 Перед проведением поверки поверитель должен предварительно ознакомиться с документом «Анализаторы сигналов «Analyzer 2700». Паспорт. АЕСФ.464345.002 ПС» (далее  $-\Pi C$ ).

### **5 ТРЕБОВАНИЯ БЕЗОПАСНОСТИ**

5.1 При проведении поверки необходимо соблюдать требования безопасности, регламентируемые Межотраслевыми правилами по охране труда (правила безопасности) ПОТ Р М-016-2001, РД 153-34.0-03.150-00, а также требования безопасности, приведённые в эксплуатационной документации анализатора и средств поверки.

5.2 Средства поверки должны быть надежно заземлены в одной точке в соответствии с документацией.

5.3 Размещение и подключение измерительных приборов разрешается производить только при выключенном питании.

#### **6 УСЛОВИЯ ПОВЕРКИ**

6.1 При проведении поверки должны соблюдаться условия поверки, приведенные в таблице 3.

Таблица 3 \_\_\_\_\_\_\_\_\_\_\_\_\_\_\_\_\_\_\_\_\_\_\_\_\_\_\_\_\_\_\_\_\_\_\_\_\_\_\_\_\_\_\_\_\_\_ \_\_\_\_\_\_

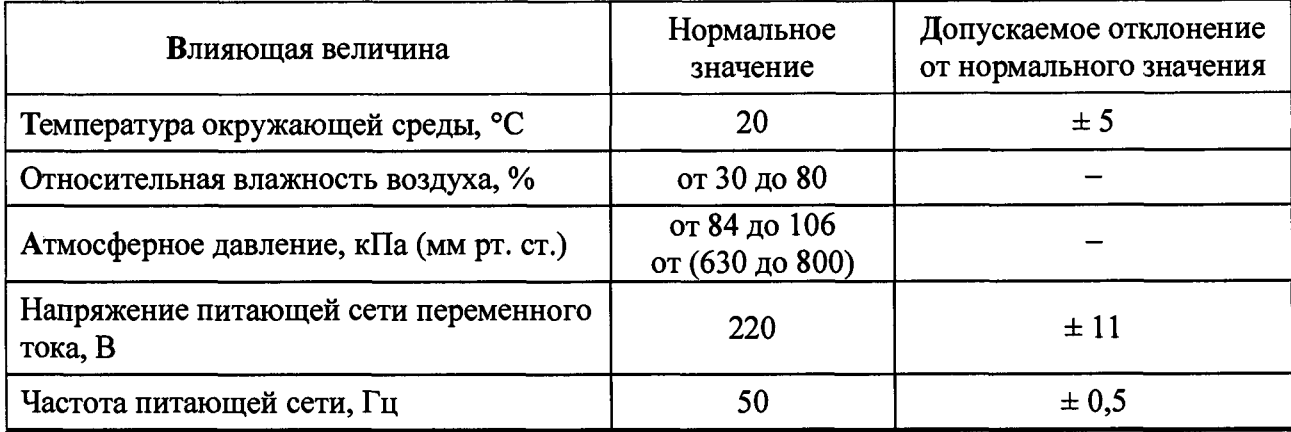

#### **7 ПОДГОТОВКА К ПРОВЕДЕНИЮ ПОВЕРКИ**

<span id="page-4-0"></span>7.1 Проверить наличие эксплуатационной документации и срок действия свидетельств о поверке на средства поверки.

7.2 Подготовить средства поверки к проведению измерений в соответствии с руководством по эксплуатации СИ.

#### **8 ПРОВЕДЕНИЕ ПОВЕРКИ**

#### <span id="page-4-1"></span>**8.1 Внешний осмотр**

8.1.1 При проведении внешнего осмотра анализатора проверить:

- отсутствие механических повреждений и чистоту соединительных разъемов;

- наличие и целостность наружных деталей и пломб (наклейки);

- полноту маркировки и её сохранность, все надписи должны быть читаемы.

8.1.2 Проверку комплектности проводить сличением действительной комплектности с данными, приведенными в п. 2.1 ПС.

8.1.3 Проверка пломбировки и маркировки производить путем внешнего осмотра и сличением с данными, приведенными в ПС.

8.1.4 Результаты внешнего осмотра считать положительными, если:

 $-$  комплектность и маркировка анализаторов соответствует ПС;

- наружная поверхность анализатора не имеет механических повреждений и других дефектов;

- измерительные кабели не имеют механических и электрических повреждений.

8.1.5 Анализатор, не удовлетворяющий положительным критериям внешнего осмотра, признается непригодным к применению.

# **8.2 Проверка соответствия программного обеспечения (ПО)**

8.2.1 Проверить, что в п. 2.2.7 ПС записаны следующие данные ПО:

 $-$  для ОС Linux: номер версии «3.3.7»;

- для «Маркер» «ILS» «VOR»: номер версии **«1.0»,** алгоритм вычисления цифрового идентификатора ПО **«CRC32»,** контрольная сумма **«0xede898c3».**

Если в п. п. 2.2.7 ПС записаны другие значения идентификационных данных ПО, последующие операции поверки не проводить.

8.2.2 Подсоединить адаптер переменного/постоянного тока к разъему 1 (рисунок 1).

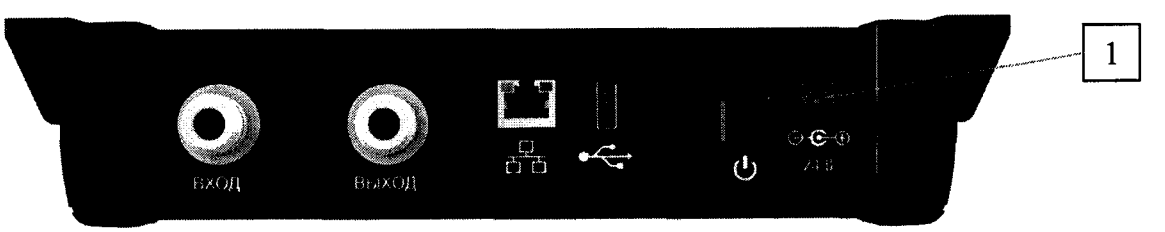

1 - кнопка включения анализатора

2 - разъем для подключения адаптера переменного/постоянного тока напряжением 24 В

Рисунок 1 - Внешний вид анализатора. Панель верхняя

Включить штекер питания анализатора розетку питающей сети переменного тока 220 В, 50 Гц. Нажать на верхней панели корпуса анализатора красную клавишу Наблюдать загрузку ПО.

После загрузки ПО на экране ЖК-дисплея наблюдать главное меню (рисунок 2). Нажать виртуальную кнопку 1 (рисунок 2) и наблюдать рисунок 3.

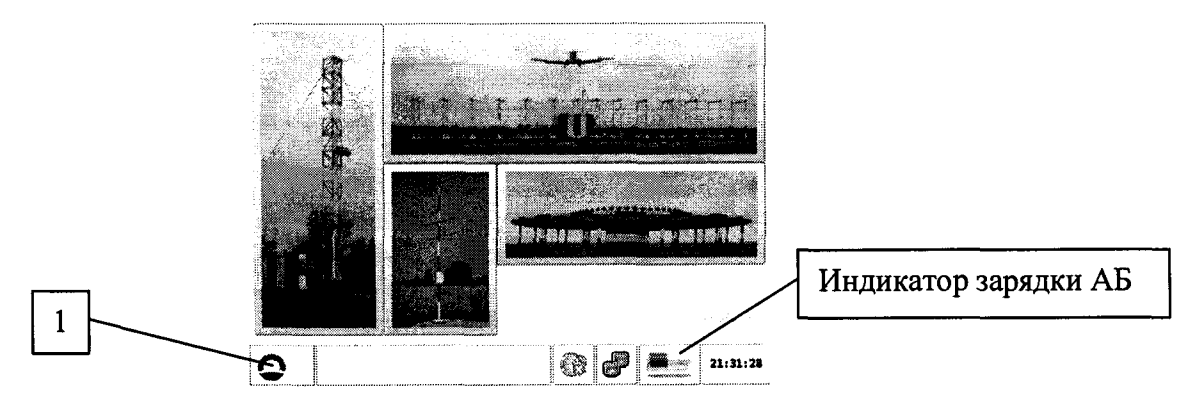

Рисунок 2

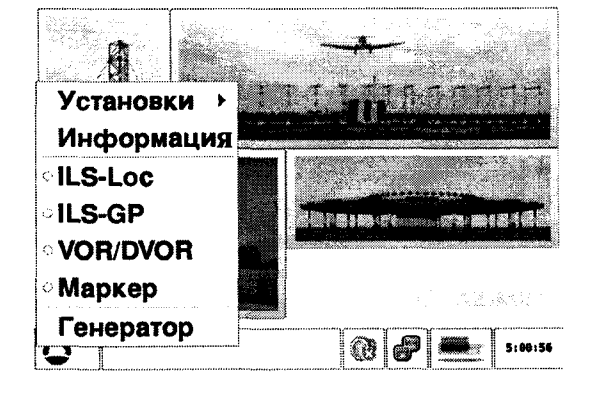

Рисунок 3

8.2.3 Нажать виртуальную кнопку **«Информация»** на сенсорном экране ЖК-дисплея. Через 2 - 3 сек на сенсорном экране ЖК-дисплея наблюдать информацию об анализаторе и его ПО:

- перемещаясь по экрану найти раздел «Linux kernel info» и строке «Linux version» наблюдать версию исполняемой части ПО, результат наблюдения зафиксировать в рабочем журнале;

- перемещаясь по экрану найти раздел «DSP firmware» и в строке «Firmware version:» наблюдать версию ПО библиотеки «цифровых копий» сигналов «Маркер», «ILS», «VOR/DVOR», в строке **«CRC32:»** наблюдать контрольную сумму, вычисленную по алгоритму CRC32, результат наблюдения зафиксировать в рабочем журнале

8.2.4 Сравнить версию исполняемой части ПО, версию и значения контрольной суммы ПО библиотеки «цифровых копий» сигналов «Маркер», «ILS», «VOR/DVOR» со значениями, записанными в п. 1.3 ПС.

8.2.5 Результаты идентификации ПО считать положительными, если версия исполняемой части ПО, версия и значение контрольной суммы ПО библиотеки «цифровых копий» сигналов «Маркер», «ILS», «VOR/DVOR» совпадают со значениями, записанными в п. 1.3 ПС

В противном случае результат идентификации ПО считать отрицательным и анализатор признается непригодным к применению.

#### **8.3 Опробование**

8.3.1 Последовательно выполнить п.п. 8.2.2, 8.2.3. Перемещаясь по экрану найти строку «Serial number», в которой наблюдать заводской номер поверяемого анализатора, результат наблюдения зафиксировать в рабочем журнале;

8.3.2 Проверить возможность:

- переключения режимов и пределов измерений входного сигнала;

- переключения режимов и выбора параметров выходного сигнала;

Выбор режима измерения производить нажатием соответствующего изображения, либо выбором из меню (рисунок 3).

Перейти в главное меню (рисунок 2).

8.3.3 Отключить адаптер переменного/постоянного тока от разъема 1 (рисунок 1). Контролировать отсутствие пропадания на экране ЖК-дисплее главного меню, проследить появление на ЖК-дисплее сигнализации состояния сети и работы анализатора от литиевоионной батареи (далее - АБ) (рисунок 2).

Если при отключении адаптера переменного/постоянного тока от разъема 1 (рисунок 1) главное меню на ЖК-дисплее пропало, необходимо зарядить АБ. Для этого подключить анализатор к адаптеру переменного/постоянного тока. Выключить анализатор и оставить подключенным к сети для заряда АБ на время не менее 3 часов.

Нажать виртуальную кнопку **«Индикатор зарядки АБ»** (рисунок 2), наблюдать информацию о АБ, в первой строке наблюдать информацию о степени зарядки АБ.

8.3.4 Выполнить п.п. 8.3.2.

8.3.5 Результаты опробования считать положительными, если:

- серийный номер соответствует номеру, указанному в  $\Pi C$ ;

- устанавливаются режимы и пределы измерений входного сигнала;

- устанавливаются режимы и параметры выходного сигнала;

- АБ заряжается.

В противном случае результаты опробования считать отрицательными и анализатор признается непригодным к применению.

#### **8.4 Определение метрологических характеристик**

#### 8.4.1 Определение относительной погрешности установки и измерений несущей частоты

8.4.1.1 Подключить частотомер электронно-счетный вычислительный 43-64 (далее частотомер 43-64) к разъему «Выход» на верхней панели корпуса анализатора.

8.4.1.2 Включить анализатор. Включить генератор из главного меню программы нажатием на слово «Генератор».

8.4.1.3 Выбрать слева в верхнем углу из выпадающего меню режим работы генератора «VOR/DVOR» и установить значение несущей частоты без модуляции  $f_{wm}$  -«108,0 МГц» и уровень - «- 10 дБм». Для подачи сигнала на выход справа сдвинуть виртуальный тумблер с названием «Выход» в положение ВКЛ.

Измерить частотомером Ч3-64 фактическое значение частоты  $f_{\text{warm}}$ . Результат измерения зафиксировать в рабочем журнале.

8.4.1.4 Рассчитать значение относительной погрешности установки несущей частоты  $\delta_f^{ycm}$  по формуле:

$$
\delta_f^{ycm} = (f_{ycm} - f_{yccm}) / f_{yacm}.
$$
 (1)

8.4.1.5 Выполнить п.п. 8.4.1.3, 8.4.1.4 устанавливая значения несущих частот  $f_{\text{vcm}}$ : 112,0; 118,0 МГц.

**8.4.1.6 Отключить выходной сигнал переводом тумблера** «Выход» **в положение выкл.**

8.4.1.7 Подключить разъем «Выход» поверяемого анализатора к разъему «Вход» с помощью кабеля АЕСФ.468543.003-03 из комплекта поставки и к входу частотомера 43-64 с помощью тройника СР-50-95Ф.

8.4.1.8 Установить значение несущей частоты без модуляции *f ycm -* «108,0 МГц» и уровень - «- 10 дБм». Для подачи сигнала на выход сдвинуть виртуальный тумблер с названием «Выход» в положение ВКЛ.

Произвести одновременно отсчеты значения  $f_{wm}$ , измеренные анализатором  $f_{uaw}$  и

частотомером  $f_{\text{warm}}$ . Результаты отсчетов зафиксировать в рабочем журнале.

8.4.1.9 Рассчитать относительную погрешность измерений несущей частоты  $\delta_f^{u_{3M}}$  по формуле:

$$
\delta_f^{u_{3M}} = (f_{u_{3M}} - f_{u_{acm}}) / f_{u_{acm}}.
$$
 (2)

8.4.1.10 Выполнить п.п. 8.4.1.8, 8.4.1.9 устанавливая значения несущих частот */уст*: И2,0; 118,0 МГц.

8.4.1.11 Выполнить п.8.4.1.6.

8.4.1.12 Выполнить п.п. 8.4.1.3 - 8.4.1.11 устанавливая:

- для режима «ILS-GP» значения несущей частоты без модуляции *f ycm*: 329,0; 332,0; 335,0 МГц;

 $-$  для режима «ILS-ILS-Loc» значения несущей частоты без модуляции  $f_{vcm}$ : 108,0; 110,0; 112,0 МГц;

- для режима «Маркер» значения несущей частоты без модуляции  $f_{\text{ycm}}$  75,0 МГц.

8.4.1.13 Выключить генератор нажав в нижней строке на кнопку «Генератор» и согласиться на дополнительный вопрос о его закрытии.

8.4.1.14 Результаты поверки считать положительными, если в режиме ILS-Loc в диапазоне частот от 108,0 до 112,0 МГц, в режиме ILS-GP в диапазоне частот от 328,5 до 335,5 МГц, в режиме VOR/DVOR в диапазоне частот от 108,0 до 118,0 МГц и в режиме Маркер на частоте 75,0 МГц значения относительной погрешности измерений входной несущей частоты  $\delta_i^{u_{2M}}$  и установки несущей частоты  $\delta_i^{v_{cm}}$  находятся в пределах  $\pm 2.10^{-6}$ .

В противном случае результаты поверки считать отрицательными и анализатор признается непригодным к применению.

**8.4.2 Определение абсолютной погрешности установки и измерений уровня выходного сигнала**

8.4.2.1 Подключить анализатор спектра FSV4 (далее - анализатор FSV4) к разъему **«Выход»** на верхней панели корпуса поверяемого анализатора.

8.4.2.2 Включить анализатор. Включить генератор из главного меню программы нажатием на слово **«Генератор».**

8.4.2.3 Выбрать слева в верхнем углу из выпадающего меню режим работы генератора **«VOR/DVOR»** и установить значение несущей частоты без модуляции *f* : **«108,0 МГц»** и уровень выходного сигнала  $P_{\text{vcm}}$ : «-10 д**Бм**».

8.4.2.4 Включить анализатор FSV4. Установить на анализаторе FSV4:

**Freq=108,0 MHz, Span=lkHz, BW=10 Hz, Ref Level=0 dBm.**

8.4.2.5 Для подачи сигнала на выход анализатора сдвинуть виртуальный тумблер с названием **«Выход»** в положение **ВКЛ.**

Измерить анализатором FSV4 фактическое значение уровня выходного сигнала  $P_{uvw}^{ycm}$ , в дБ (1 мВт). Результат измерения зафиксировать в рабочем журнале.

8.4.2.6 Выключить генератор нажав в нижней строке на кнопку **«Генератор»** и согласиться на дополнительный вопрос о его закрытии.

8.4.2.7 Абсолютную погрешность установки выходного уровня  $\Delta P_{vcm}$ , в дБ, определить по формуле:

$$
\Delta P_{ycm} = P_{ycm} - P_{u3u}^{ycm} \,. \tag{3}
$$

8.4.2.8 Последовательно установить значения уровеня выходного сигнала  $P_{vcm}$ : « - **21 дБм».** « - **80 дБм».** Выполнить п.п. 8.4.2.5 - 8.4.2.7.

8.4.2.9 Выполнить п.п. 8.4.2.3 - 8.4.2.8, устанавливая на анализаторе последовательно значения  $f_{vcm}$ : «112,0 МГц», «118,0 МГц» и на анализаторе FSV4 соответствующие им значения **Freq: «112,0 МГц», «118,0 МГц».**

8.4.2.10 Установить значения выходного сигнала генератора поверяемого анализатора: несущая частота без модуляции  $f_{\text{ycm}}$ : «108,0 МГц» и уровень выходного сигнала  $P_{vcm}$ : «-10 дБм».

Для подачи сигнала на выход сдвинуть виртуальный тумблер с названием **«Выход»** в положение **ВКЛ.**

Произвести отсчет значения измеренного анализатором FSV4 уровня сигнала  $P_{\text{ycm}}^0$ . Результат отсчета зафиксировать в рабочем журнале. Отсоединить анализатор FSV4 от разъема **«Выход».**

8.4.2.11 С помощью кабеля АЕСФ.468543.003-03 из комплекта поставки соединить разъемы **«Выход»** и **«Вход»** поверяемого анализатора.

Произвести отсчет значения измеренного поверяемым анализатором входного сигнала *Ризм*. Результат отсчета зафиксировать в рабочем журнале.

8.4.2.12 Рассчитать абсолютную погрешность измерений уровня входного сигнала *АРизм*, в дБ, по формуле:

$$
\Delta P_{u_{2M}} = P_{u_{2M}} - P_{ycm}^0. \tag{4}
$$

8.4.2.13 Выполнить п.п. 8.4.2.11, 8.4.2.12 устанавливая значения несущих частот *fycm* -112,0; 118,0 МГц.

Выполнить п.п. 8.4.2.11 - 8.4.2.13, установив значение уровня выходного сигнала *Руст*: « - **21 дБм»** при включенном и выключенном аттенюаторе, « - **80 дБм»,** при включенном и выключенном предусилителе.

8.4.2.14 Выполнить п.8.4.2.6.

8.4.2.15 Выполнить п.п. 8.4.2.3 - 8.4.2.14 устанавливая:

- для режима **«ILS-GP»** значений несущей частоты без модуляции *f ycm:* 329,0; 332,0; 335,0 МГц и значений уровня  $P_{vcm}$ : «-10 дБм», «-21 дБм», «-80 дБм»;

 $-$  для режима «ILS- ILS-Loc» значения несущей частоты без модуляции  $f_{wm}$ : 108,0; 110,0; 112,0 МГц и значений уровня  $P_{ycm}$ : «-10 дБм», «-21 дБм», «-80 дБм»;

- для режима **«Маркер»** значения несущей частоты без модуляции *f ycm* 75,0 МГц и значений уровня  $P_{vcm}$ : «-10 дБм», «-21 дБм», «-80 дБм».

8.4.2.16 Результаты поверки считать положительными, если в режимах ILS-Loc, ILS-GP, VOR/DVOR, Маркер значения  $\Delta P_{uu}$  находятся в пределах  $\pm 1,0$  дБ, значения  $\Delta P_{vcm}$ находятся в пределах  $\pm$  1,5 дБ.

В противном случае анализатор признается непригодным к применению

**8.4.3 Определение абсолютной погрешности измерений и формирования коэффициентов амплитудной модуляции, разности коэффициентов амплитудной модуляции и суммы коэффициентов амплитудной модуляции**

8.4.3.1 Определение абсолютной погрешности формирования коэффициентов амплитудной модуляции (далее - AM), разности коэффициентов AM и суммы коэффициентов AM проводить для режимов **«ILS-Loc» и «ILS-Gp».**

Собрать измерительную установку в соответствии с рисунком 4.

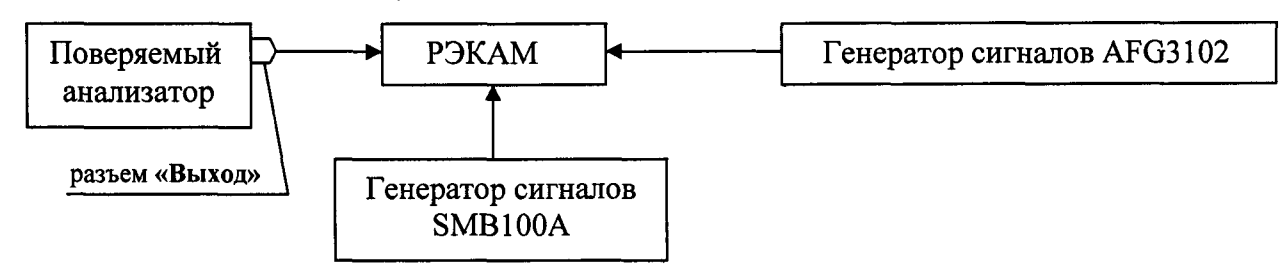

Рисунок 4

8.4.3.2 Включить режим анализатора **«ILS-Loc»,** установить несущую частоту *f ycm*: «108,0 МГц».

Подключить «Выход» анализатора к компаратору установки РЭКАМ, перейти в режим «Генератор», **«ILS-Loc»,** установить уровень *Руст:* «-10 дБм».

8.4.3.3 Последовательно устанавливая на поверяемом анализаторе коэффициент AM *М уст* равным 50,0; 25,0; 20,0; 10,0; 5,0; 1,0 %, установив в строке «РГМ» минус 50 % и далее, а в строке «СГМ» +50 % и далее. С помощью установки РЭКАМ измерять значение коэффициента AM  $M_{90}^{ycm}$  ( $M_{90}^{ycm}$  изм) Абсолютную погрешность формирования коэффициента AM  $\Delta M_{90}^{ycm}$ , в %, определить по формуле:

$$
\Delta M_{g_0}^{ycm} = M_{g_0}^{ycm} - M_{g_0}^{ycm}
$$
h3M

8.4.3.4 Установить на поверяемом анализаторе коэффициент «КАМ90» равным 0 %. Определить абсолютную погрешность формирования коэффициента «КАМ150» в точках 50.0: 25.0: 20.0: 10.0: 5.0: 1.0 %.

Для чего установить в строке «РГМ» +50 % и далее, а в строке «СГМ» +50 % и далее. Установка РЭКАМ при этом должна работать от внешнего модулирующего генератора с частотой сигнала 150 Гц.

С помощью установки РЭКАМ измерять значение коэффициента АМ  $M_{150}^{ycm}$  ( $M_{150}^{ycm}$  изм). Абсолютную погрешность формирования коэффициента «КАМ150»  $\Delta M_{150}^{ycm}$ , в %, определить по формуле:  $\Delta M_{150}^{ycm} = M_{150}^{ycm} - M_{190}^{ycm}$ изм

8.4.3.5 Выполнить измерения по п.п. 8.4.3.2 - 8.4.3.4 на частотах 110,0 и 112,0 МГц в режиме «ILS-Loc».

8.4.3.6 Для определения погрешностей измерения коэффициентов «КАМ90»  $\Delta M_{90}^{u_{2M}}$ и «КАМ150»  $\Delta M_{150}^{u3u}$  в режиме «ILS-Loc»:

- уменьшить уровень мощности до «-30 дБм»;

- соединить с помощью кабеля АЕСФ.468543.003-03 из комплекта поставки разъем «Выход» с разъемом «Вход»;

- устанавливать последовательно на генераторе испытуемого анализатора значения  $M_{90}^{\text{ycm}}$  ( $M_{150}^{\text{ycm}}$ ), равные 50,0; 25,0; 20,0; 10,0; 5,0; 1,0 %, для несущих частот генератора  $f_{\text{ycm}}$ : 108,0; 110,0, 112,0 МГц, и соответствующие частоты измерений в режиме «ILS- Loc»  $f_{\text{max}}$ : 108,0; 110,0, 112,0 МГц.

На каждой из установленных несущих частот произвести отсчет показаний измеренного анализатором коэффициента АМ  $M_{90}^{u_{3M}}$ ,  $M_{150}^{u_{3M}}$ . Результаты отсчетов зафиксировать в рабочем журнале.

Абсолютную погрешность измерений коэффициента АМ  $\Delta M_{g0}^{u3w}$ , в %, определить по формуле:

$$
\Delta M_{g_0}^{u_{3M}} = M_{g_0}^{u_{3M}} - M_{g_0}^{y_{cm}} - \Delta M_{g_0}^{y_{cm}}.
$$
 (5)

Абсолютную погрешность измерений коэффициента АМ  $\Delta M_{150}^{u_{3M}}$ , в %, определить по формуле:

$$
\Delta M_{150}^{u_{3M}} = M_{150}^{u_{3M}} - M_{150}^{y_{cm}} - \Delta M_{150}^{y_{cm}}.
$$
 (6)

8.4.3.7 Абсолютную погрешность формирования сумм коэффициентов АМ (далее -СГМ)  $\Delta M_{CM}^{ycm}$  определить в точках 50,0; 10,0; 2,0 %, как сумму погрешностей  $\Delta M_{90}^{ycm}$  и  $\Delta M_{150}^{ycm}$ для коэффициентов «КАМ90» и «КАМ150» равных соответственно 25,0; 5,0 и 1,0 %.

8.4.3.8 Абсолютную погрешность формирования разности коэффициентов АМ (далее – РГМ) Д $M_{PMT}^{ycm}$  определить в точках  $M_{gg}^{ycm}$ ,  $M_{150}^{ycm}$ :  $\pm$  50,0;  $\pm$  10,0; 0 %, как:

 $- \Delta M_{PMT}^{ycm} = \Delta M_{150}^{ycm}$  для РГМ равной 50 % при  $M_{150}^{ycm} = 50$  %;

 $-\Delta M_{PMT}^{ycm} = \Delta M_{IS0}^{ycm}$  для РГМ равной 10 % при  $M_{IS0}^{ycm} = 10$  %;

$$
-\Delta M_{PMT}^{ycm} = \Delta M_{150}^{ycm} - \Delta M_{90}^{ycm} \text{ and } \text{PTM patho\ddot{H} 0\% \text{ при } M_{150}^{ycm} = M_{90}^{ycm} = 10\%;
$$

- Δ
$$
M_{PMT}^{ycm}
$$
 = Δ $M_{90}^{ycm}$ для PTM равной минус 10 % при  $M_{90}^{ycm}$  = 10 %;

$$
-\Delta M_{\text{PMT}}^{\text{ycm}} = \Delta M_{\text{q0}}^{\text{ycm}}
$$
для РГМ равной минус 50 % при  $M_{\text{q0}}^{\text{ycm}} = 50$ %.

Результаты зафиксировать в рабочем журнале.

8.4.3.9 Аналогично определить абсолютную погрешность измерений значения СГМ  $\Delta M^{u_{3M}}_{PMT}$ :

$$
-\Delta M_{PMT}^{u_{3M}} = \Delta M_{150}^{u_{3M}} \text{ для PFM равной 50 % при } M_{150}^{u_{3M}} = 50 %;
$$

 $- \Delta M_{PMT}^{u_{3M}} = \Delta M_{IS0}^{u_{3M}}$  для РГМ равной 10 % при  $M_{IS0}^{u_{3M}} = 10$  %;

 $- \Delta M_{PM}^{u_{2M}} = \Delta M_{150}^{u_{2M}} - \Delta M_{90}^{u_{2M}}$  для РГМ равной 0 % при  $M_{150}^{u_{2M}} = M_{90}^{u_{2M}} = 10$  %;

 $- \Delta M^{u_{3M}}_{\varphi_{M\Gamma}} = \Delta M^{u_{3M}}_{\vartheta_{0}}$  для РГМ равной минус 10 % при  $M^{u_{3M}}_{\vartheta_{0}} = 10$  %;

 $- \Delta M_{PMT}^{u3w} = \Delta M_{90}^{u3w}$  для РГМ равной минус 50 % при  $M_{90}^{u3w} = 50$  %.

Результаты зафиксировать в рабочем журнале.

8.4.3.10 Включить режим анализатора «ILS-Gp», установить частоту *f ycm*: 329,0 МГц. Подключить «Выход» анализатора к компаратору установки РЭКАМ, перейти в режим «Генератор», «ILS-Gp», установить уровень *Руст:* «-10 дБм».

Последовательно устанавливая коэффициент AM, равным 90,0; 45,0; 20,0; 10,0; 5,0; 1,0%:

- в строке «РГМ» минус 90 % и далее;

- в строке «СГМ» +90 % и далее,

с помощью установки РЭКАМ измерять значение коэффициента АМ  $M_{90}^{ycm}$ . Абсолютную погрешность формирования коэффициента АМ  $\Delta M_{g0}^{perm}$  %, отсчитывать на табло установки РЭКАМ.

8.4.3.11 Установить на поверяемом анализаторе коэффициент «КАМ90» равным 0 %.

Аналогично п. 8.4.3.10 определить абсолютную погрешность формирования коэффициента АМ «КАМ150»  $\Delta M_{150}^{ycm}$  в точках 90,0; 45,0; 20,0; 10,0; 5,0; 1,0 %. Установка РЭКАМ при этом должна работать от внешнего модулирующего генератора с частотой сигнала 150 Гц.

8.4.3.12 Повторить измерение на частотах 332,0 и 335,0 МГц в режиме «ILS-Gp».

8.4.3.13 Для определения погрешностей измерений коэффициентов «КАМ90» ∆М<sup>изм</sup>и «КАМ150» ∆М<sup>изм</sup> в режиме «ILS-Gp»:

- уменьшить уровень мощности до «-30 дБм»;

- соединить с помощью кабеля АЕСФ.468543.003-03 из комплекта поставки разъем «Выход» с разъемом «Вход»;

- последовательно устанавливать частоты *f ycm*: 329,0; 330,0, 335,0 МГц.

На каждой из установленных несущих частот произвести отсчет показаний измеренного анализатором коэффициента АМ  $M_{90}^{u_{3M}}$ ,  $M_{150}^{u_{3M}}$ . Результаты отсчета зафиксировать в рабочем журнале.

Абсолютную погрешность измерений коэффициента АМ  $\Delta M^{u_{3M}}_{g0}$  и  $\Delta M^{u_{3M}}_{150}$ , в %, определить по формулам (5), (6).

8.4.3.14 Абсолютную погрешность формирования СГМ  $\Delta M_{CM}^{ycm}$  определять в точках 90,0; 20,0; 2,0 %, как сумму погрешностей  $\Delta M_{90}^{\text{perm}}$  и  $\Delta M_{150}^{\text{perm}}$  для коэффициентов «КАМ90» и «КАМ150» соответственно равных 45,0; 10,0 и 1,0 %.

8.4.3.15 Погрешность измерения СГМ  $\Delta M_{\text{CMF}}^{u_{3M}}$  определять в точках 90,0; 20,0; 2,0 %, как сумму погрешностей  $\Delta M_{90}^{ycm}$  и  $\Delta M_{150}^{ycm}$  для коэффициентов «КАМ90» и «КАМ150» соответственно равных 45,0; 10,0 и 1,0 *%.*

8.4.3.16 Абсолютную погрешность формирования РГМ  $\Delta M_{PMT}^{ycm}$  определить в точках  $M_{90}^{ycm}$ ,  $M_{150}^{ycm}$ : ±90,0; ±20,0; 0,0 %, как:

 $- \Delta M_{PMT}^{ycm} = \Delta M_{150}^{ycm}$  для РГМ равной 90 % при  $M_{150}^{ycm} = 90$  %;

 $- \Delta M_{PMF}^{Vcm} = \Delta M_{IS0}^{Vcm}$  для РГМ равной 20 % при  $M_{IS0}^{Vcm} = 20$  %;

 $- \Delta M_{PMI}^{ycm} = \Delta M_{150}^{ycm} - \Delta M_{90}^{ycm}$  для РГМ равной 0 % при  $M_{150}^{ycm} = M_{90}^{ycm} = 20$  %;

 $-\Delta M_{PMT}^{perm} = \Delta M_{90}^{perm}$  для РГМ равной минус 20 % при  $M_{90}^{perm} = 20$  %;

 $-\Delta M_{\text{PMT}}^{\text{ycm}} = \Delta M_{\text{qg}}^{\text{ycm}}$  для РГМ равной минус 90 % при  $M_{\text{qg}}^{\text{ycm}} = 90$  %.

Результаты зафиксировать в рабочем журнале.

8.4.3.17 Аналогично определить абсолютную погрешность измерений значения СГМ  $\Delta M_{PMT}^{u_{3M}}$  :

$$
-\Delta M_{PMT}^{u_{3M}} = \Delta M_{150}^{u_{3M}} \text{ dJJ}
$$

$$
-\Delta M_{PMT}^{u_{3M}} = \Delta M_{150}^{u_{3M}} \text{ для PTM равной 20 % при } M_{150}^{u_{3M}} = 20 %;
$$

$$
-\Delta M_{PMT}^{u_{3M}} = \Delta M_{150}^{u_{3M}} - \Delta M_{90}^{u_{3M}} \text{ для PTM равной 0 % при } M_{150}^{u_{3M}} = M_{90}^{u_{3M}} = 20 %;
$$

$$
-\Delta M_{PMT}^{u_{3M}} = \Delta M_{90}^{u_{3M}} \text{ для PTM равной минус 20 % при } M_{90}^{u_{3M}} = 20 %;
$$

 $- \Delta M_{PMF}^{u_{2M}} = \Delta M_{90}^{u_{2M}}$  для РГМ равной минус 90 % при  $M_{90}^{u_{2M}} = 90$  %.

Результаты зафиксировать в рабочем журнале.

8.4.3.18 Результаты проверки считать положительными, если значения погрешностей формирования и измерений коэффициентов AM («КАМ90» и «KAMI50»), их суммы СГМ и разности РГМ находятся в пределах, указанных в таблице 5.

В противном случае анализатор признается непригодным к применению.

**Таблица 5**

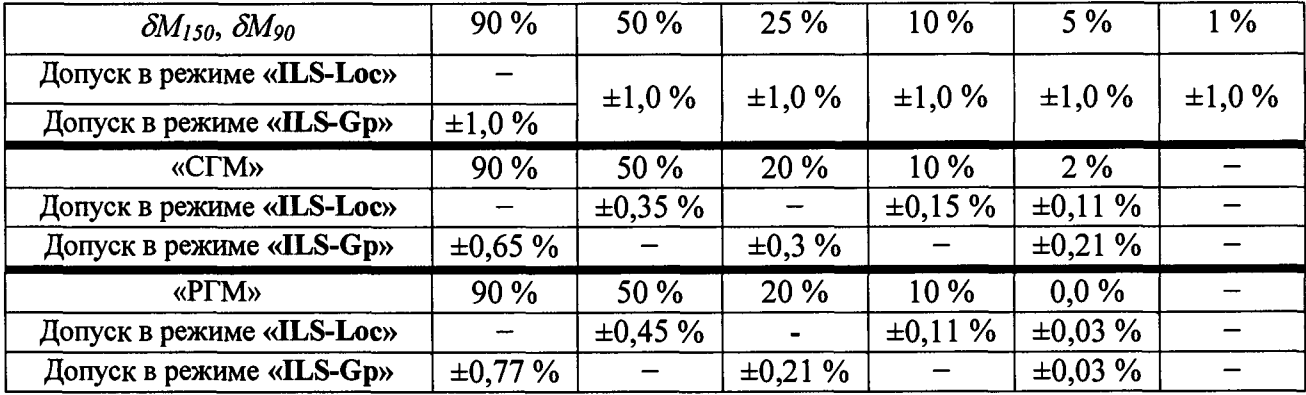

#### <span id="page-12-0"></span>**8.4.4 Определение абсолютной погрешности измерений и формирования девиации частоты**

**8.4.4.1 Определение абсолютной погрешности формирования девиации частоты проводить в режиме «VOR/DVOR» по схеме, приведенной на рисунке 5.**

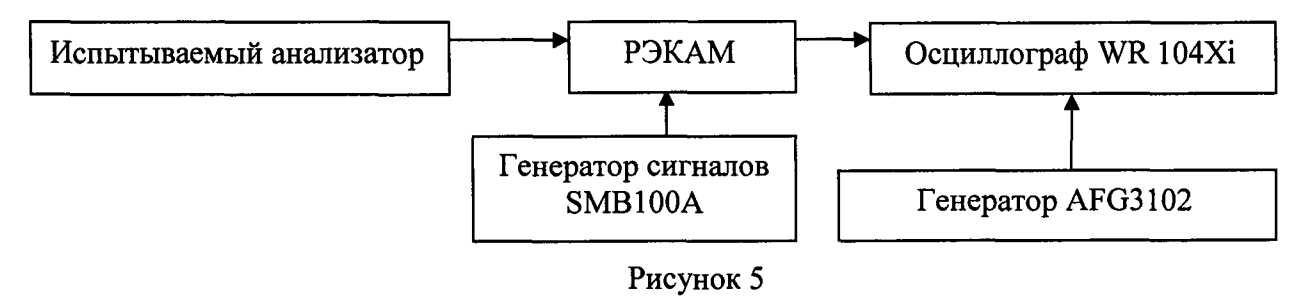

**8.4.4.2 Для определения абсолютной погрешности формирования девиации частоты**  $\Delta_{\mathcal{M}}^{ycm}$  выполнить следующие операции:

- включить анализатор в режим «Генератор», «VOR/DVOR»;

- установить несущую частоту  $f_{ycm}$ : 108,0 МГц, уровень  $P_{ycm}$ : «-10 дБм»;

- установить «КАМЗО» и «КАМ ЧМ» равными 30 %;

- $-$  установить девиацию частоты  $\Delta f^{ycm}$ : 480 Гц;
- установить «СО» в положение «Выкл»;

- передвинуть движок «Выход» в положение «Вкл».

8.4.4.3 Подготовить осциллограф цифровой запоминающий WaveRunner 104Xi (далее - осциллограф WaveRunner 104Xi), внешний гетеродин - генератор сигналов SMB100A (далее - генератор SMB100A), генератор сигналов сложной формы AFG 3102 (далее генератор AFG 3102) и установку РЭКАМ к работе в соответствии с их руководством по эксплуатации.

Подать на 1-й вход осциллограф WaveRunner 104Xi опорный сигнал с генератора AFG 3102 частотой 30,0 Гц. На другой вход осциллограф WaveRunner 104Xi подать огибающую, взятую с выхода «НЧ» установки РЭКАМ. Синхронизацию осциллографа выбрать внутреннюю от 1-го канала. В компараторе установки РЭКАМ включить фильтр от 0,02 до 1 кГц. Частоту генератора SMB100A устанавливать на 1,0 МГц ниже несущей частоты, уровень выходного сигнала генератора SMB100A установить 1,0 В. Регулировкой генератора AFG 3102 подобрать одинаковыми значения частоты опорного сигнала и значения модулирующей частоты анализатора. Разность значений частот не должна превышать 10 мкГц. Уровень выходного сигнала генератора AFG 3102 установить 1 В.

8.4.4.4 В компараторе установки РЭКАМ включить фильтр от 0,3 до 20 кГц и наблюдать поднесущую ЧМ сигнала 9960 Гц. Выбирая задержку развертки осциллографа относительно опорной частоты 30 Гц, измерить минимальный  $T_{\text{num}}$  и максимальный  $T_{\text{max}}$ периоды поднесущей ЧМ. Измерения  $T_{\text{max}}$  и  $T_{\text{max}}$  произвести не менее 10 раз, результат измерений *Тмин* и *Тмакс* усреднить. Рассчитать погрешность установки девиации частоты *А*у™, в Гц, по формуле

$$
\Delta_{\Delta f}^{ycm} = \left(\frac{I}{\overline{T}_{\text{num}}} - \frac{I}{\overline{T}_{\text{maxc}}}\right) - \Delta f^{ycm},\tag{7}
$$

где *Тмин* и *Тмакс -* усредненные значения измерений минимального и максимального периодов поднесущей ЧМ соответственно.

8.4.4.5 Определение абсолютной погрешности измерений девиации частоты  $\Delta_{\mathcal{M}}^{u_{3M}}$ выполнить путем измерений девиации частоты  $\Delta f^{ycm}$ , сформированной генератором поверяемого анализатора.

Для определения погрешностей измерения девиации частоты  $\Delta_{\Lambda f}^{u_{3M}}$  в режиме «VOR/DVOR», уменьшить уровень мощности до «-50 дБм», соединить с помощью кабеля АЕСФ.468543.003-03 из комплекта поставки разъем «Выход» с разъемом «Вход», установить соответствующую несущую частоту. Включить анализатор в режим «VOR/DVOR», в строке «Девиация» считать значение девиации частоты  $\Delta f^{u_3u}$ , измеренное поверяемым анализатором. Отсчет провести не менее 10 раз. Результаты отсчета  $\Delta f^{u_{3M}}$ усреднить.

Рассчитать абсолютную погрешность измерений девиации частоты  $\Delta_{\Delta f}^{u_{3M}}$ , в Гц, по формуле

$$
\Delta_{\Delta f}^{u\alpha u} = \overline{\Delta f^{u\alpha u}} - \Delta f^{vcm} - \Delta_{\Delta f}^{vcm} , \qquad (8)
$$

где  $\overline{\Delta f^{u_{2M}}}$  – усредненное значение отсчетов  $\Delta f^{u_{2M}}$ .

**14**

8.4.4.6 Выполнить п.п. 8.4.4.2 – 8.4.4.5, установив несущую частоту  $f_{\text{vcm}}$ : 112,0 МГц.

8.4.4.7 Результаты поверки считать положительными, если значения  $\Delta_{\Delta f}^{ycm}$  и  $\Delta_{\Delta f}^{u_{3M}}$ находятся в пределах  $\pm$  1,5 Гц.

В противном случае анализатор признается непригодным к применению.

8.4.5 Определение абсолютной погрешности формирования и измерений разности фаз модулирующих сигналов

8.4.5.1 Определение абсолютной погрешности измерений разности фаз в режимах «ILS-Loc» и «ILS- Gp» проводить для модулирующего сигнала частотой 90 Гц в диапазоне от минус 59,9° до 60° относительно сигнала частоты 150 Гц

Определение абсолютной погрешности формирования и измерений разности фаз в режиме «VOR/DVOR» сигнала частоты 30 Гц проводить в диапазоне от 0° до 360°.

8.4.5.2 Измерения для определение абсолютной погрешности измерений разности фаз в режимах «ILS-Loc» и «ILS- Gp» проводить по схеме, приведенной на рисунке 6.

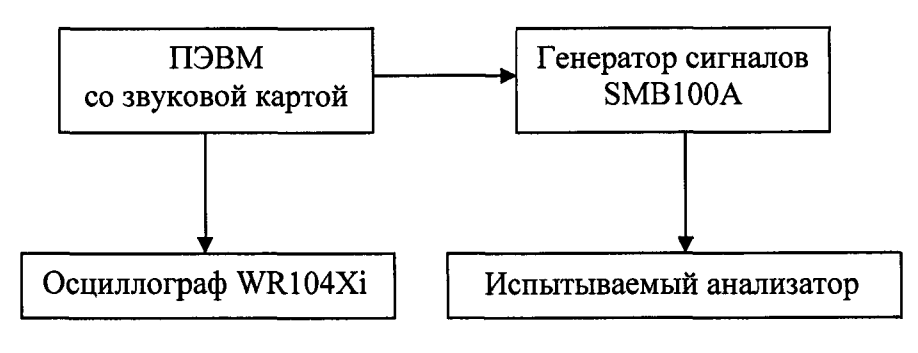

Рисунок 6

8.4.5.3 Установить с CD, входящего в комплект поставки анализатора, на ПЭВМ программу «SndOut60» и запустить ее, наблюдать меню программы (рисунок 7). Выбрать режим «Измер», включить виртуальную клавишу «Вкл/Выкл».

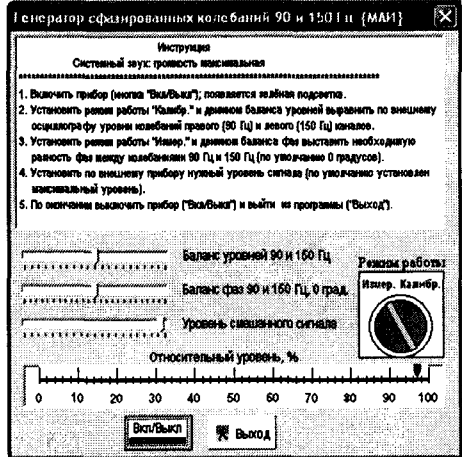

Рисунок 7

8.4.5.4 Генератор SMB100A модулировать внешним двухтональным сигналом с выхода звуковой карты ПЭВМ, управляемой программой «SndOut60».

Установить на генераторе SMB100A: несущую частоту 108 МГц, уровень сигнала 1 В, в режиме АМ сигнала внешний запуск.

Включить генератор сигналов кнопкой «RF ON». Включить испытуемый анализатор и выбрать режим «ILS-Loc».

Регулируя движок **«Уровень сигнала»** в меню программы **«Snd0ut60»** (рисунок **6),** установить показания **«СГМ»** равные 50 %.

Регулируя движок **«Выравнивание уровня колебаний 90 и 150 Гц»** в меню программы **«Snd0ut60»** (рисунок **6),** установить чтобы показания «РГМ» анализатора были не более ± 0,5 %.

При этом разность фаз двух сигналов должна быть равна нулю, что фиксировать анализатором по показаниям **«Фаза 90/150».**

8.4.5.5 С помощью движка **«Фазировка колебаний 90 и 150 Гц»** нажатием клавиши «->» или «<-» (рисунок 6) произвести расфазировку сигналов на 1° (одно нажатие клавиши) и произвести отсчет показаний анализатора **«Фаза 90/150»** –  $\varphi_{\text{max}}$ . Результат отсчета зафиксировать в рабочем журнале.

8.4.5.6 Выполнить п. 8.4.5.5 устанавливая значения расфазировки сигналов 5°, 20°, 60°, минус 1°, минус 5°, минус 20° и минус 60°.

**8.4.5.7** Перевести программу **«Snd0ut60»e** режим **«Калибровка»** (рисунок **6).**

С помощью осциллографа WaveRunner 104Xi определить разность фаз между сигналом частотой 90 Гц, поступающим на вход канала А, и сигналом частотой 150 Гц, поступающим на осциллограф вход канала Б.

При этом следует учитывать, что одному градусу частоты 150 Гц соответствует смещение одного сигнала относительно другого на  $\tau = 18,52$  мкс. Определить это смещение в точке пересечения изображений обоих сигналов с нулевой линией, включив максимальную чувствительность осциллографа WaveRunner 104Xi. Результат зафиксировать в рабочем журнале.

Произвести отсчеты т смещения сигналов и их пересчет в фактическое смещение фазы *(р*, устанавливая движком **«Фазировка колебаний 90 и 150 Гц»** (рисунок 6) значения 1°, 5°, 20°, 60°, минус 1°, минус 5°, минус 20° и минус 60°. Результат фиксировать в рабочем журнале.

8.4.5.8 Значение абсолютной погрешности измерений разности фаз  $\Delta \varphi_{\mu\nu}$  определить по формуле

$$
\Delta \varphi_{u_{3M}} = \varphi_{u_{3M}} - \varphi \,.
$$

8.4.5.9 Выполнить п.п. 8.4.5.4 - 8.4.5.8 для несущих частот 110,50; 111,95 МГц в режиме «ILS-Loc» и для несущих частот 329,15; 332,00; 334,85 МГц в режиме «ILS-Gp».

8.4.5.10. Определение погрешности формирования и измерений разности фаз в режиме **«VOR/DVOR»** сигнала частоты 30 Гц производить по схеме, приведенной на рисунке 5.

Для определения абсолютной погрешности формирования разности фаз в режиме **«VOR/DVOR»** сигнала частоты 30 Гц выполнить следующие операции на анализаторе:

- включить анализатор в режим **«VOR/DVOR»,** перейти в режим **«Генератор», «VOR/DVOR»;**

- установить несущую частоту  $f_{\text{ycm}}$ : **108,0 МГц**, уровень  $P_{\text{ycm}}$ : «-10 д**Бм**»;

- установить **«КАМЗО»** и **«КАМ ЧМ»** равными 30 *%;*

- установить девиацию частоты  $\Delta f^{ycm}$ : 480 Гц;

 $-$  установить в строке «Азимут»  $\varphi_{\text{vcm}}$ : 0;

- установить **«СО»** в положение **«Выкл»;**

- передвинуть движок **«Выход»** в положение **«Вкл».**

На 1-й вход цифрового осциллографа WaveRunner 104Xi подать опорный сигнал с генератора AFG 3102 частотой 30,0 Гц. На другой вход осциллографа подать огибающую, взятую с выхода «НЧ» установки РЭКАМ. Синхронизацию осциллографа выбрать внутреннюю от 1-го канала.

В компараторе установки РЭКАМ включить фильтр от 0,02 до 1 кГц.

Частоту генератора SMB100A установить на 1,0 МГц ниже несущей частоты, а уровень выходного сигнала генератора SMB100A 1,0 В.

Уровень выходного сигнала генератора AFG 3102 установить 1 В.

Регулировкой генератора AFG 3102 подобрать одинаковыми частоту опорного сигнала и модулирующую частоту генератора в составе испытуемого анализатора. Разность частот не должна превышать 10 мкГц.

Развернуть на экране осциллографа WaveRunner 104Xi изображение двух синусоид таким образом, чтобы видимыми оставались лишь их пересечения с нулевой линией экрана.

Регулировкой фазы генератора AFG 3102 добиться совмещения пересечения нулевой линии экрана обеими синусоидами в одной точке. Рекомендуется пользоваться маркером осциллографа. Горизонтальную развертку осциллографа рекомендуется выбрать равной 250 мкс/дел.

Отсчитать значение фазы  $\varphi_0$  генератора AFG 3102 с точностью 0,01 градуса. Результат зафиксировать в рабочем журнале.

Изменить в окне «Азимут» значение  $\varphi_{vcm}$  на 1 градус. При этом смещение пересечения одной из синусоид должно составлять примерно 90 мке. Регулировкой фазы генератора AFG 3102 добиться совмещения пересечения нулевой линии экрана обеими синусоидами в одной точке и отсчитать значение фазы  $\varphi$ , генератора AFG 3102. Результат зафиксировать в рабочем журнале.

8.4.5.11 Погрешность формирования разности фаз  $\Delta \varphi_{\text{vcm}}$  в режиме «VOR/DVOR» определить по формуле

$$
\Delta \varphi_{ycm} = \varphi_{ycm} - \varphi_0 + \varphi_1 \,. \tag{10}
$$

8.4.5.12 Последовательно устанавливая значения в строке «Азимут»  $\varphi_{wm}$ : 1,0°; 20°; 60°; 120°, 180°; 240°, 300°; 320°; 359,99° выполнить п.п. 8.4.5.10, 8.4.5.11.

8.4.5.13 Выполнить п.п. 8.4.5.10 - 8.4.5.12 устанавливая несущую частоту  $f_{\text{ycm}}$ : 112,0 МГц, 118,0 МГц.

8.4.5.14 Определение абсолютной погрешности измерений разности фаз  $\Delta \varphi_{\mu\nu}$  в режиме «VOR/DVOR» выполнить путем измерения сформированных в генераторе испытуемого анализатора разности фаз.

Уменьшить уровень мощности генератора  $P_{\text{sym}}$ : «-50 дБм», соединить с помощью кабеля АЕСФ.468543.003-03 из комплекта поставки разъем «Выход» с разъемом «Вход», установить соответствующую несущую частоту. Включить анализатор в режим «VOR/DVOR». Последовательно устанавливать частоты  $f_{vm}$ : 108,0 112,0 и 118,0 МГц. На каждой из установленных несущих частот устанавливать значения в строке «Азимут»  $\varphi_{\text{vcm}}$ : 1,0°; 20°; 60°; 120°, 180°; 240°, 300°; 320°; 359,99°, производить отсчет показаний анализатора  $\varphi$ <sub>*um*</sub>.

Определить значение абсолютной погрешности  $\Delta\varphi_{\mu_{3M}}$  во всех указанных точках рабочего диапазона по формуле

$$
\Delta \varphi_{u_{3M}} = \varphi_{u_{3M}} - \varphi_{y_{cm}} - \Delta \varphi_{y_{cm}}. \tag{11}
$$

8.4.5.15 Результаты поверки считать положительными, если

- для режимов «ILS-Loc» и «ILS- Gp» значения  $\Delta\varphi_{\text{u}^{\text{u}}}$  находятся в пределах  $\pm$  0,5°;

- для режима «VOR/DVOR» значения  $\Delta\varphi_{\text{ycm}}$  и  $\Delta\varphi_{\text{u2m}}$  находятся в пределах  $\pm$  0,3°.

В противном случае анализатор признается непригодным к применению.

#### **8.4.6 Определение временных параметров сигналов опознавания**

<span id="page-17-0"></span>8.4.6.1 Измерения для определения временных параметров сигналов опознавания (длительностей периода повторения, знака «точка», знака «тире», внутрисимвольной и межсимвольной пауз) (далее - временные параметры СО) выполнять по схеме, приведенной на рисунке 5. Генератор AFG 3102 остается незадействованным.

8.4.6.2 Последовательно выполнить следующие операции:

- включить анализатор в режим **«VOR/DVOR»,** перейти в режим **«Генератор», «VOR/DVOR»;**

- установить несущую частоту  $f_{\text{ycm}}$ : 108,0 МГц, уровень  $P_{\text{ycm}}$ : «-10 дБм»;

- установить **«КАМЗО»** и **«КАМ ЧМ»** равными 0 *%;*

*-* установить девиацию частоты *Л /уст* : 480 Гц;

- установить **«СО»** в положение **«Морзе»;**

- в строке **«КАМ СО»** установить 10 *%;*

*-* передвинуть движок **«Выход»** в положение **«Вкл».**

8.4.6.3 Установить частоту генератора SMB100A на 1,0 МГц ниже несущей частоты, а уровень выходного сигнала генератора SMB100A 1,0 В. Включить сигнальный вход компаратора установки РЭКАМ, установить фильтр компаратора от 0,3 до 3 кГц. На экране осциллографа WR 104Xi, подключенного к выходу компаратора «НЧ», наблюдать демодулированный сигнал **«СО»** в виде радиоимпульсов с несущей частотой 1020 Гц. Задавая в строке генератора **«Код СО»,** наблюдать на экране осциллографа изменение кода Морзе.

Установить в строке **«Код СО»** несколько латинских букв, например, **«YES»,** в строке **«Длит. Точки»** установить **100 мс,** в строке **«Период»** - **10000 мс.**

Записать на экране осциллографа WaveRunner 104Xi сигнал **«СО».**

8.4.6.4 Измерить временные параметры СО: длительность короткого импульса х («точки»), длинного импульса  $\tau^*$  («тире»), длительность внутрисимвольной паузы  $\tau_{\text{\tiny BH}},$ межсимвольной паузы  $\tau_{\text{min}}$  и период Т.

8.4.6.5 Рассчитать абсолютные погрешности установки длительности временных интервалов в миллисекундах по формулам

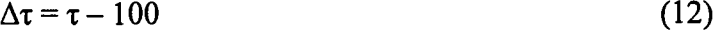

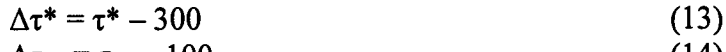

 $\Delta \tau_{\text{BH}} = \tau_{\text{BH}} - 100$  (14)

 $\Delta \tau_{\text{MII}} = \tau_{\text{MII}} - 300$  (15)<br> $\Delta T = T - 10000.$  (16)  $\Delta T = T - 10000.$ 

8.4.6.6 Результаты поверки считать положительными, если полученные значения Ах;  $\Delta \tau^*$ ;  $\Delta \tau_{\text{BII}}$ ;  $\Delta \tau_{\text{MII}}$ ;  $\Delta T$  находятся в пределах  $\pm 5.0$  мс.

В противном случае анализатор признается непригодным к применению.

#### **9 ОФОРМЛЕНИЕ РЕЗУЛЬТАТОВ ПОВЕРКИ**

<span id="page-17-1"></span>9.1 Анализатор признается годным, если в ходе поверки все результаты поверки положительные.

9.2 На анализатор, признанный годным, выдается свидетельство о поверке по установленной форме.

Знак поверки наносить в виде наклейки или оттиска клейма поверителя на свидетельство о поверке.

При выполнении сокращенной поверки (на основании решения или заявки на проведение поверки, эксплуатирующей организации) в свидетельстве о поверке указывать диапазон частот на котором выполнена поверка.

9.3 Анализатор, имеющий отрицательные результаты поверки, в обращение не допускается. На него выдается Извещение о непригодности к применению с указанием причин забракования по форме в соответствии с ПР 50.2.006-94.

Начальник НИО-1 ФГУП «ВНИИФТРИ»

Начальник отдела 12 ФГУП «ВНИИФТРИ

ФГУП «ВНИИФТРИ»<br>
Начальник отдела 12<br>
ФГУП «ВНИИФТРИ Н.Р. Баженов<br>
Начальник лаборатории 121<br>
ФГУП «ВНИИФТРИ А.В. Мыльников

**илими О.В. Каминский** 

Н.Р. Баженов

Начальник лаборатории 121